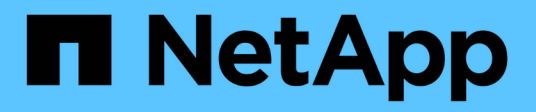

## **Manage SnapMirror volume replication** ONTAP 9

NetApp September 20, 2024

This PDF was generated from https://docs.netapp.com/us-en/ontap/data-protection/snapmirrorreplication-workflow-concept.html on September 20, 2024. Always check docs.netapp.com for the latest.

# **Table of Contents**

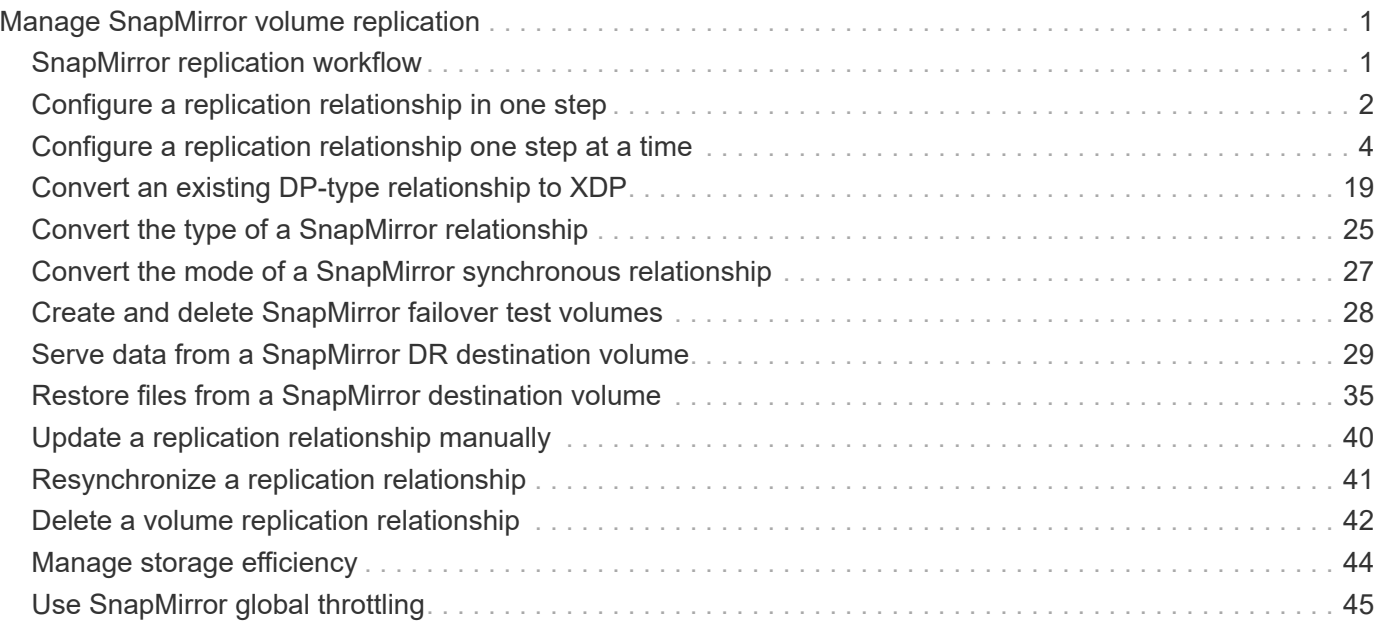

# <span id="page-2-0"></span>**Manage SnapMirror volume replication**

## <span id="page-2-1"></span>**SnapMirror replication workflow**

SnapMirror offers three types of data protection relationship: SnapMirror DR, archive (previously known as SnapVault), and unified replication. You can follow the same basic workflow to configure each type of relationship.

Beginning with general availability in ONTAP 9.9.1, [SnapMirror active sync](https://docs.netapp.com/us-en/ontap/snapmirror-active-sync/index.html) provides Zero Recovery Time Objective (Zero RTO) or Transparent Application Failover (TAF) to enable automatic failover of business-critical applications in SAN environments.

For each type of SnapMirror data protection relationship, the workflow is the same: create a destination volume, create a job schedule, specify a policy, create and initialize the relationship.

Beginning with ONTAP 9.3, you can use the snapmirror protect command to configure a data protection relationship in a single step. Even if you use snapmirror protect, you need to understand each step in the workflow.

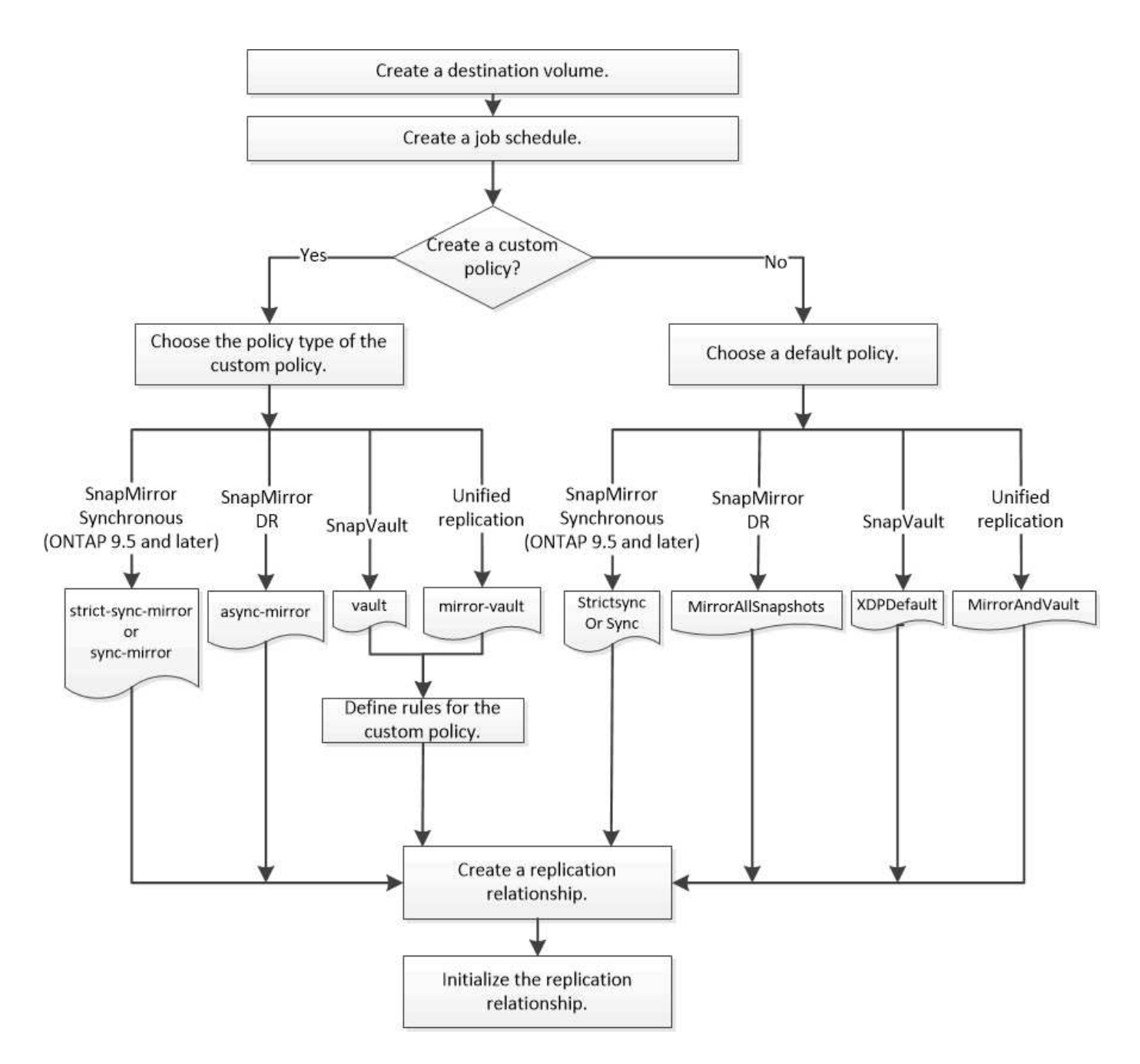

## <span id="page-3-0"></span>**Configure a replication relationship in one step**

Beginning with ONTAP 9.3, you can use the snapmirror protect command to configure a data protection relationship in a single step. You specify a list of volumes to be replicated, an SVM on the destination cluster, a job schedule, and a SnapMirror policy. snapmirror protect does the rest.

### **What you'll need**

• The source and destination clusters and SVMs must be peered.

## [Cluster and SVM peering](https://docs.netapp.com/us-en/ontap-system-manager-classic/peering/index.html)

• The language on the destination volume must be the same as the language on the source volume.

#### **About this task**

The snapmirror protect command chooses an aggregate associated with the specified SVM. If no aggregate is associated with the SVM, it chooses from all the aggregates in the cluster. The choice of aggregate is based on the amount of free space and the number of volumes on the aggregate.

The snapmirror protect command then performs the following steps:

- Creates a destination volume with an appropriate type and amount of reserved space for each volume in the list of volumes to be replicated.
- Configures a replication relationship appropriate for the policy you specify.
- Initializes the relationship.

The name of the destination volume is of the form *source\_volume\_name\_dst*. In case of a conflict with an existing name, the command appends a number to the volume name. You can specify a prefix and/or suffix in the command options. The suffix replaces the system-supplied dst suffix.

In ONTAP 9.3 and earlier, a destination volume can contain up to 251 Snapshot copies. In ONTAP 9.4 and later, a destination volume can contain up to 1019 Snapshot copies.

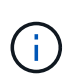

Initialization can be time-consuming. snapmirror protect does not wait for initialization to complete before the job finishes. For this reason, you should use the snapmirror show command rather than the  $job$  show command to determine when initialization is complete.

Beginning with ONTAP 9.5, SnapMirror synchronous relationships can be created by using the snapmirror protect command.

#### **Step**

1. Create and initialize a replication relationship in one step:

You must replace the variables in angle brackets with the required values before running this command.

```
snapmirror protect -path-list <SVM:volume> -destination-vserver
<destination_SVM> -policy <policy> -schedule <schedule> -auto-initialize
<true|false> -destination-volume-prefix <prefix> -destination-volume
-suffix <suffix>
```
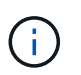

You must run this command from the destination SVM or the destination cluster. The -auto -initialize option defaults to "true".

The following example creates and initializes a SnapMirror DR relationship using the default MirrorAllSnapshots policy:

```
cluster dst::> snapmirror protect -path-list svm1:volA, svm1:volB
-destination-vserver svm backup -policy MirrorAllSnapshots -schedule
replication_daily
```
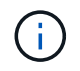

You can use a custom policy if you prefer. For more information, see [Creating a custom](#page-7-0) [replication policy.](#page-7-0)

The following example creates and initializes a SnapVault relationship using the default XDPDefault policy:

```
cluster dst::> snapmirror protect -path-list svm1:volA, svm1:volB
-destination-vserver svm backup -policy XDPDefault -schedule
replication_daily
```
The following example creates and initializes a unified replication relationship using the default MirrorAndVault policy:

```
cluster dst::> snapmirror protect -path-list svm1:volA, svm1:volB
-destination-vserver svm backup -policy MirrorAndVault
```
The following example creates and initializes a SnapMirror synchronous relationship using the default Sync policy:

```
cluster dst::> snapmirror protect -path-list svm1:volA, svm1:volB
-destination-vserver svm sync -policy Sync
```
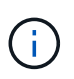

For SnapVault and unified replication policies, you might find it useful to define a schedule for creating a copy of the last transferred Snapshot copy on the destination. For more information, see [Defining a schedule for creating a local copy on the destination](#page-12-0).

#### **After you finish**

Use the snapmirror show command to verify that the SnapMirror relationship was created. For complete command syntax, see the man page.

## <span id="page-5-0"></span>**Configure a replication relationship one step at a time**

## **Create a destination volume**

You can use the volume create command on the destination to create a destination volume. The destination volume should be the same or greater in size than the source volume.

#### **Step**

1. Create a destination volume:

```
volume create -vserver SVM -volume volume -aggregate aggregate -type DP -size
size
```
For complete command syntax, see the man page.

The following example creates a 2-GB destination volume named volA dst:

```
cluster dst::> volume create -vserver SVM_backup -volume volA_dst
-aggregate node01 aggr -type DP -size 2GB
```
## <span id="page-6-0"></span>**Create a replication job schedule**

The job schedule determines when SnapMirror automatically updates the data protection relationship to which the schedule is assigned. You can use System Manager or the job schedule cron create command to create a replication job schedule.

### **About this task**

You assign a job schedule when you create a data protection relationship. If you do not assign a job schedule, you must update the relationship manually.

### **Steps**

You can create a replication job schedule using System Manager or the ONTAP CLI.

#### **System Manager**

- 1. Navigate to **Protection > Overview** and and expand **Local policy settings**.
- 2. In the **Schedules** pane, click  $\rightarrow$ .
- 3. In the **Schedules** window, click  $+$  Add.
- 4. In the **Add schedule** window, enter the schedule name, and choose the context and schedule type.
- 5. Click **Save**.

#### **CLI**

1. Create a job schedule:

job schedule cron create -name <job\_name> -month <month> -dayofweek <day of week> -day <day of month> -hour <hour> -minute <minute>

For -month, -dayofweek, and -hour, you can specify all to run the job every month, day of the week, and hour, respectively.

Beginning with ONTAP 9.10.1, you can include the Vserver for your job schedule:

```
job schedule cron create -name <job_name> -vserver <Vserver name>
-month <month> -dayofweek <day_of_week> -day <day_of_month> -hour
<hour> -minute <minute>
```
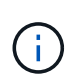

The minimum supported schedule (RPO) for FlexVol volumes in a volume SnapMirror relationship is 5 minutes. The minimum supported schedule (RPO) for FlexGroup volumes in a volume SnapMirror relationship is 30 minutes.

The following example creates a job schedule named my\_weekly that runs on Saturdays at 3:00 a.m.:

cluster dst::> job schedule cron create -name my weekly -dayofweek "Saturday" -hour 3 -minute 0

## **Customize a replication policy**

#### <span id="page-7-0"></span>**Create a custom replication policy**

You can create a custom replication policy if the default policy for a relationship is not suitable. You might want to compress data in a network transfer, for example, or modify the number of attempts SnapMirror makes to transfer Snapshot copies.

You can use a default or custom policy when you create a replication relationship. For a custom archive (formerly SnapVault) or unified replication policy, you must define one or more *rules* that determine which Snapshot copies are transferred during initialization and update. You might also want to define a schedule for creating local Snapshot copies on the destination.

The *policy type* of the replication policy determines the type of relationship it supports. The table below shows the available policy types.

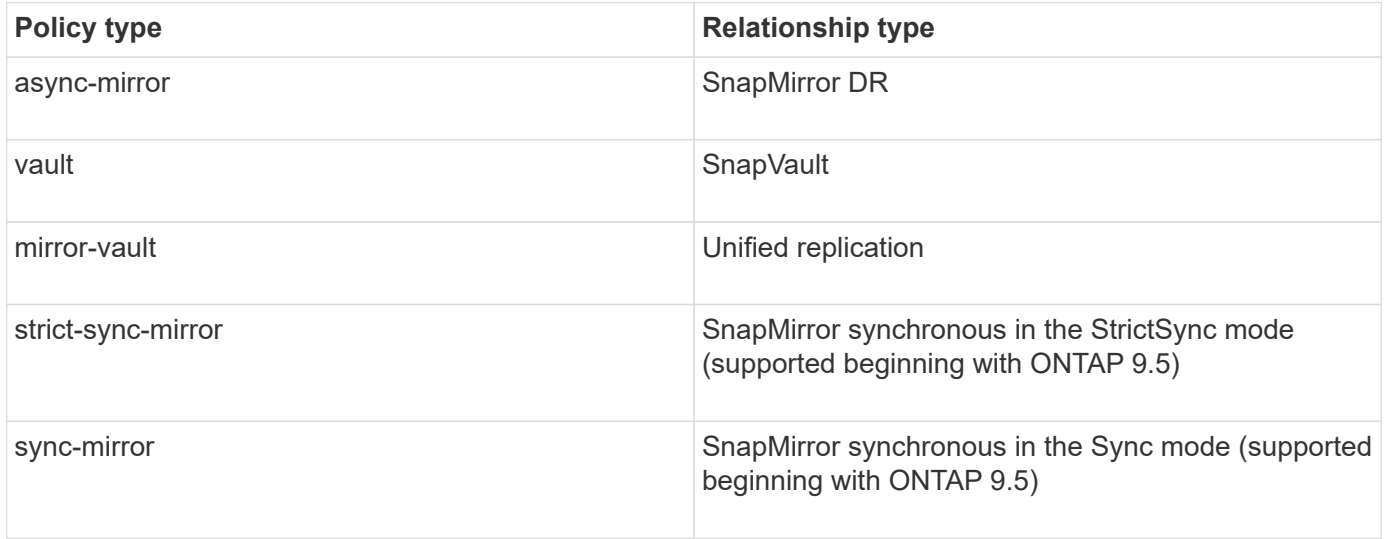

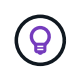

When you create a custom replication policy, it is a good idea to model the policy after a default policy.

## **Steps**

You can create custom data protection policies with System Manager or the ONTAP CLI. Beginning with ONTAP 9.11.1, you can use System Manager to create custom mirror and vault policies, and to display and select legacy policies. This capability is also available in ONTAP 9.8P12 and later patches of ONTAP 9.8.

Create custom protection policies on both the source and destination cluster.

#### **System Manager**

- 1. Click **Protection > Overview > Local Policy Settings**.
- 2. Under **Protection Policies**, click →.
- 3. In the **Protection Policies** pane, click  $+$  Add.
- 4. Enter the new policy name, and select the policy scope.
- 5. Choose a policy type. To add a vault-only or mirror-only policy, choose **Asynchronous**, and click **Use a legacy policy type**.
- 6. Complete the required fields.
- 7. Click **Save**.
- 8. Repeat these steps on the other cluster.

#### **CLI**

1. Create a custom replication policy:

```
snapmirror policy create -vserver <SVM> -policy policy -type
<async-mirror|vault|mirror-vault|strict-sync-mirror|sync-mirror>
-comment <comment> -tries <transfer tries> -transfer-priority
<low|normal> -is-network-compression-enabled <true|false>
```
For complete command syntax, see the man page.

Beginning with ONTAP 9.5, you can specify the schedule for creating a common Snapshot copy schedule for SnapMirror synchronous relationships by using the -common-snapshot-schedule parameter. By default, the common Snapshot copy schedule for SnapMirror synchronous relationships is one hour. You can specify a value from 30 minutes to two hours for the Snapshot copy schedule for SnapMirror synchronous relationships.

The following example creates a custom replication policy for SnapMirror DR that enables network compression for data transfers:

cluster dst::> snapmirror policy create -vserver svm1 -policy DR compressed -type async-mirror -comment "DR with network compression enabled" -is-network-compression-enabled true

The following example creates a custom replication policy for SnapVault:

cluster dst::> snapmirror policy create -vserver svm1 -policy my\_snapvault -type vault

The following example creates a custom replication policy for unified replication:

```
cluster_dst::> snapmirror policy create -vserver svm1 -policy
my_unified -type mirror-vault
```
The following example creates a custom replication policy for SnapMirror synchronous relationship in the StrictSync mode:

```
cluster dst::> snapmirror policy create -vserver svm1 -policy
my_strictsync -type strict-sync-mirror -common-snapshot-schedule
my_sync_schedule
```
#### **After you finish**

For "vault" and "mirror-vault" policy types, you must define rules that determine which Snapshot copies are transferred during initialization and update.

Use the snapmirror policy show command to verify that the SnapMirror policy was created. For complete command syntax, see the man page.

### **Define a rule for a policy**

For custom policies with the "vault" or "mirror-vault" policy type, you must define at least one rule that determines which Snapshot copies are transferred during initialization and update. You can also define rules for default policies with the "vault" or"`mirror-vault`" policy type.

#### **About this task**

Every policy with the "vault" or "mirror-vault" policy type must have a rule that specifies which Snapshot copies to replicate. The rule "bi-monthly", for example, indicates that only Snapshot copies assigned the SnapMirror label "bi-monthly" should be replicated. You specify the SnapMirror label when you configure the Snapshot policy on the source.

Each policy type is associated with one or more system-defined rules. These rules are automatically assigned to a policy when you specify its policy type. The table below shows the system-defined rules.

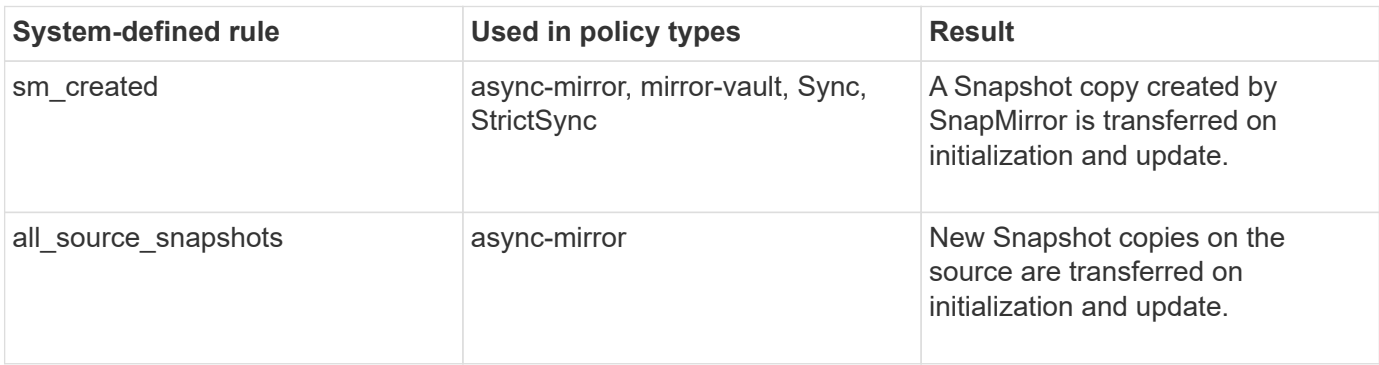

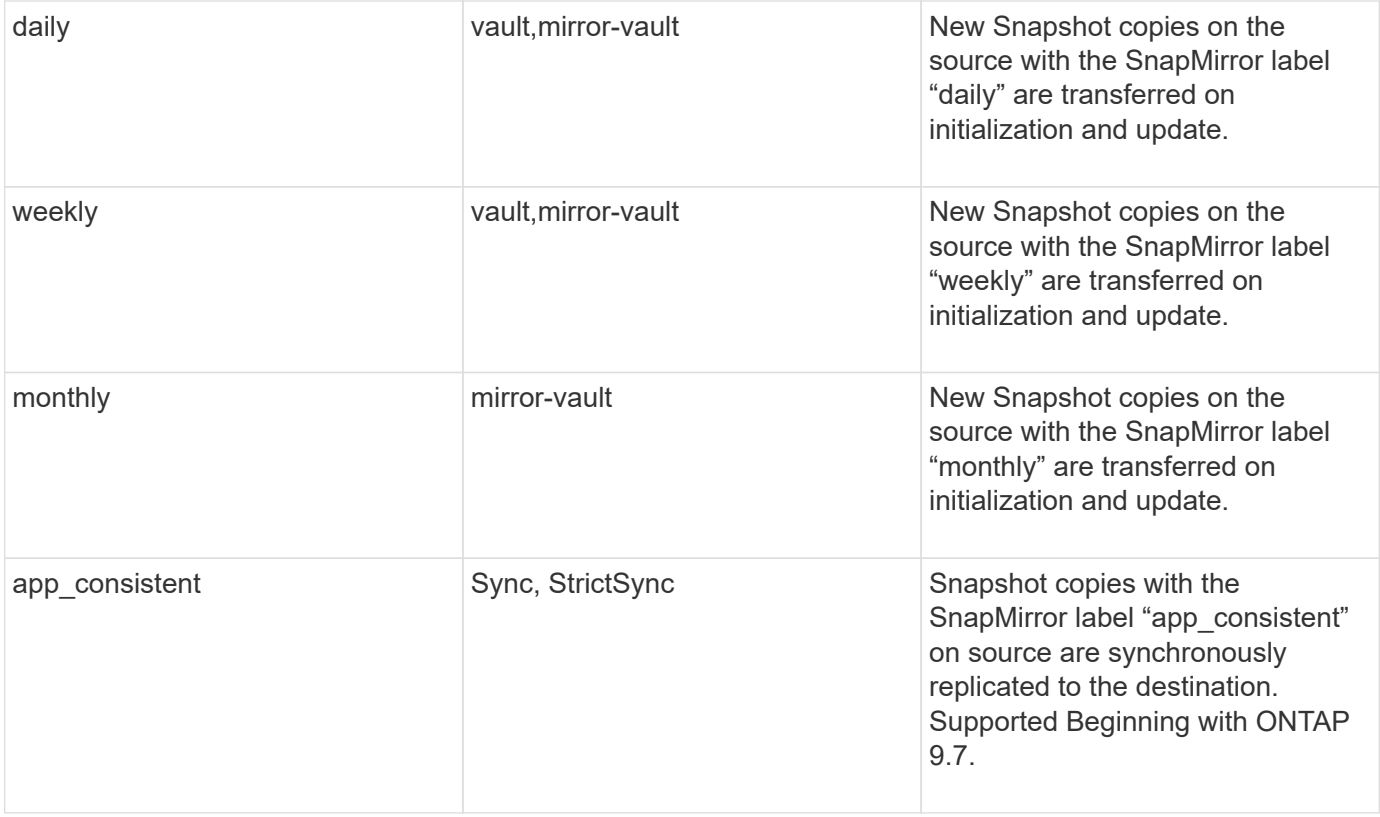

Except for the "async-mirror" policy type, you can specify additional rules as needed, for default or custom policies. For example:

- For the default MirrorAndVault policy, you might create a rule called "bi-monthly" to match Snapshot copies on the source with the "bi-monthly" SnapMirror label.
- For a custom policy with the "mirror-vault" policy type, you might create a rule called "bi-weekly" to match Snapshot copies on the source with the "bi-weekly" SnapMirror label.

#### **Step**

1. Define a rule for a policy:

snapmirror policy add-rule -vserver *SVM* -policy *policy\_for\_rule* -snapmirror -label *snapmirror-label* -keep *retention\_count*

For complete command syntax, see the man page.

The following example adds a rule with the SnapMirror label  $bi$ -monthly to the default MirrorAndVault policy:

```
cluster dst::> snapmirror policy add-rule -vserver svm1 -policy
MirrorAndVault -snapmirror-label bi-monthly -keep 6
```
The following example adds a rule with the SnapMirror label  $bi-weakly$  to the custom my snapvault policy:

```
cluster_dst::> snapmirror policy add-rule -vserver svm1 -policy
my_snapvault -snapmirror-label bi-weekly -keep 26
```
The following example adds a rule with the SnapMirror label app consistent to the custom Sync policy:

```
cluster dst::> snapmirror policy add-rule -vserver svm1 -policy Sync
-snapmirror-label app consistent -keep 1
```
You can then replicate Snapshot copies from the source cluster that match this SnapMirror label:

```
cluster src::> snapshot create -vserver vs1 -volume vol1 -snapshot
snapshot1 -snapmirror-label app consistent
```
#### <span id="page-12-0"></span>**Define a schedule for creating a local copy on the destination**

For SnapVault and unified replication relationships, you can protect against the possibility that an updated Snapshot copy is corrupted by creating a copy of the last transferred Snapshot copy on the destination. This "local copy" is retained regardless of the retention rules on the source, so that even if the Snapshot originally transferred by SnapMirror is no longer available on the source, a copy of it will be available on the destination.

#### **About this task**

You specify the schedule for creating a local copy in the -schedule option of the snapmirror policy add-rule command.

#### **Step**

1. Define a schedule for creating a local copy on the destination:

```
snapmirror policy add-rule -vserver SVM -policy policy_for_rule -snapmirror
-label snapmirror-label -schedule schedule
```
For complete command syntax, see the man page. For an example of how to create a job schedule, see [Creating a replication job schedule](#page-6-0).

The following example adds a schedule for creating a local copy to the default MirrorAndVault policy:

```
cluster dst::> snapmirror policy add-rule -vserver svm1 -policy
MirrorAndVault -snapmirror-label my_monthly -schedule my_monthly
```
The following example adds a schedule for creating a local copy to the custom  $my$  unified policy:

cluster dst::> snapmirror policy add-rule -vserver svm1 -policy my\_unified -snapmirror-label my\_monthly -schedule my\_monthly

## **Create a replication relationship**

The relationship between the source volume in primary storage and the destination volume in secondary storage is called a *data protection relationship.* You can use the snapmirror create command to create SnapMirror DR, SnapVault, or unified replication data protection relationships.

Beginning with ONTAP 9.11.1, you can use System Manager to select pre-created and custom mirror and vault policies, to display and select legacy policies, and to override the transfer schedules defined in a protection policy when protecting volumes and storage VMs. This capability is also available in ONTAP 9.8P12 and later patches of ONTAP 9.8.

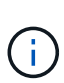

If you are using ONTAP 9.8P12 or later ONTAP 9.8 patch release and you configured SnapMirror using System Manager, you should use ONTAP 9.9.1P13 or later and ONTAP 9.10.1P10 or later patch releases if you plan to upgrade to ONTAP 9.9.1 or ONTAP 9.10.1 releases.

#### **Before you begin**

• The source and destination clusters and SVMs must be peered.

#### [Cluster and SVM peering](https://docs.netapp.com/us-en/ontap/peering/index.html)

• The language on the destination volume must be the same as the language on the source volume.

#### **About this task**

Until ONTAP 9.3, SnapMirror invoked in DP mode and SnapMirror invoked in XDP mode used different replication engines, with different approaches to version-dependence:

• SnapMirror invoked in DP mode used a *version-dependent* replication engine in which the ONTAP version was required to be the same on primary and secondary storage:

```
cluster_dst::> snapmirror create -type DP -source-path ... -destination
-path ...
```
• SnapMirror invoked in XDP mode used a *version-flexible* replication engine that supported different ONTAP versions on primary and secondary storage:

```
cluster dst::> snapmirror create -type XDP -source-path ...
-destination-path ...
```
With improvements in performance, the significant benefits of version-flexible SnapMirror outweigh the slight advantage in replication throughput obtained with version-dependent mode. For this reason, beginning with ONTAP 9.3, XDP mode has been made the new default, and any invocations of DP mode on the command

line or in new or existing scripts are automatically converted to XDP mode.

Existing relationships are not affected. If a relationship is already of type DP, it will continue to be of type DP. The table below shows the behavior you can expect.

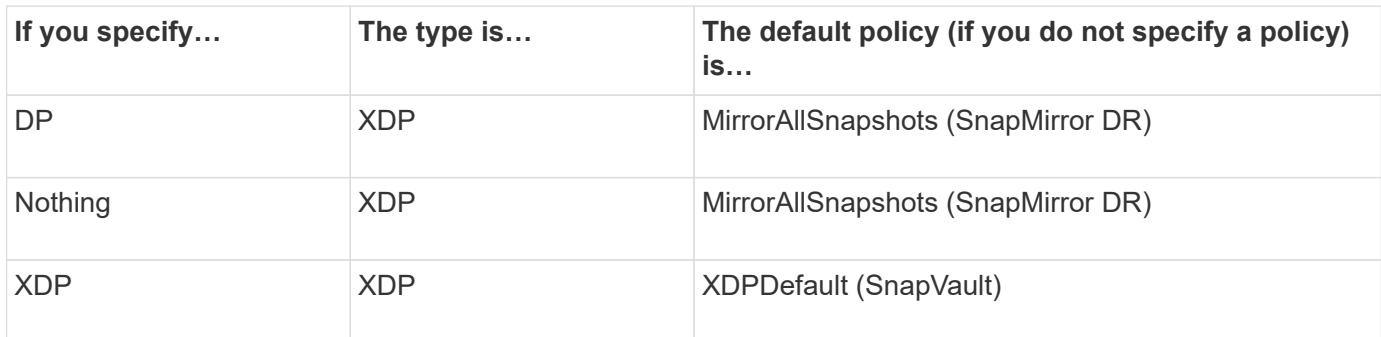

See also the examples in the procedure below.

The only exceptions to conversion are as follows:

• SVM data protection relationships continue to default to DP mode.

Specify XDP explicitly to obtain XDP mode with the default MirrorAllSnapshots policy.

- Load-sharing data protection relationships continue to default to DP mode.
- SnapLock data protection relationships continue to default to DP mode.
- Explicit invocations of DP continue to default to DP mode if you set the following cluster-wide option:

options replication.create\_data\_protection\_rels.enable on

This option is ignored if you do not explicitly invoke DP.

In ONTAP 9.3 and earlier, a destination volume can contain up to 251 Snapshot copies. In ONTAP 9.4 and later, a destination volume can contain up to 1019 Snapshot copies.

Beginning with ONTAP 9.5, SnapMirror synchronous relationships are supported.

Beginning with ONTAP 9.14.1, the -backoff-level option is added to the snapmirror create, snapmirror modify, and snapmirror restore commands to enable you to specify the backoff level per relationship. The option is supported only with FlexVol SnapMirror relationships. The optional command specifies the SnapMirror backoff level due to client ops. Backoff values can be high, medium or none. The default value is high.

#### **Steps**

You can use System Manager or the ONTAP CLI to create a replication relationship.

#### **System Manager**

- 1. Select the volume or LUN to protect: click **Storage > Volumes** or **Storage > LUNs**, and then click the desired volume or LUN name.
- 2. Click **Protect**.
- 3. Select the destination cluster and storage VM.
- 4. The asynchronous policy is selected by default. To select a synchronous policy, click **More Options**.
- 5. Click **Protect**.
- 6. Click the **SnapMirror (Local or Remote)** tab for the selected volume or LUN to verify that protection is set up correctly.

#### **CLI**

1. From the destination cluster, create a replication relationship:

You must replace the variables in angle brackets with the required values before running this command.

```
snapmirror create -source-path <SVM:volume> -destination-path
<SVM:volume> -type <DP|XDP> -schedule <schedule> -policy <policy>
```
For complete command syntax, see the man page.

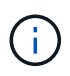

The schedule parameter is not applicable when creating SnapMirror synchronous relationships.

The following example creates a SnapMirror DR relationship using the default MirrorLatest policy:

```
cluster dst::> snapmirror create -source-path svm1:volA -destination
-path svm backup:volA dst -type XDP -schedule my daily -policy
MirrorLatest
```
The following example creates a SnapVault relationship using the default XDPDe fault policy:

cluster dst::> snapmirror create -source-path svm1:volA -destination -path svm backup:volA dst -type XDP -schedule my daily -policy XDPDefault

The following example creates a unified replication relationship using the default MirrorAndVault policy:

cluster dst:> snapmirror create -source-path svm1:volA -destination -path svm backup:volA dst -type XDP -schedule my daily -policy MirrorAndVault

The following example creates a unified replication relationship using the custom  $my$  unified policy:

```
cluster dst::> snapmirror create -source-path svm1:volA -destination
-path svm backup:volA dst -type XDP -schedule my daily -policy
my_unified
```
The following example creates a SnapMirror synchronous relationship using the default Sync policy:

```
cluster dst::> snapmirror create -source-path svm1:volA -destination
-path svm backup:volA dst -type XDP -policy Sync
```
The following example creates a SnapMirror synchronous relationship using the default StrictSync policy:

```
cluster dst::> snapmirror create -source-path svm1:volA -destination
-path svm backup:volA dst -type XDP -policy StrictSync
```
The following example creates a SnapMirror DR relationship. With the DP type automatically converted to XDP and with no policy specified, the policy defaults to the MirrorAllSnapshots policy:

cluster dst::> snapmirror create -source-path svm1:volA -destination -path svm backup:volA dst -type DP -schedule my daily

The following example creates a SnapMirror DR relationship. With no type or policy specified, the policy defaults to the MirrorAllSnapshots policy:

```
cluster dst::> snapmirror create -source-path svm1:volA -destination
-path svm backup:volA dst -schedule my daily
```
The following example creates a SnapMirror DR relationship. With no policy specified, the policy defaults to the XDPDefault policy:

cluster dst::> snapmirror create -source-path svm1:volA -destination -path svm backup:volA dst -type XDP -schedule my daily

The following example creates a SnapMirror synchronous relationship with the predefined policy SnapCenterSync:

```
cluster dst::> snapmirror create -source-path svm1:volA -destination
-path svm backup:volA dst -type XDP -policy SnapCenterSync
```
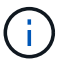

The predefined policy SnapCenterSync is of type Sync. This policy replicates any Snapshot copy that is created with the snapmirror-label of "app\_consistent".

#### **After you finish**

Use the snapmirror show command to verify that the SnapMirror relationship was created. For complete command syntax, see the man page.

#### **Related information**

• [Create and delete SnapMirror failover test volumes](#page-29-0).

#### **Other ways to do this in ONTAP**

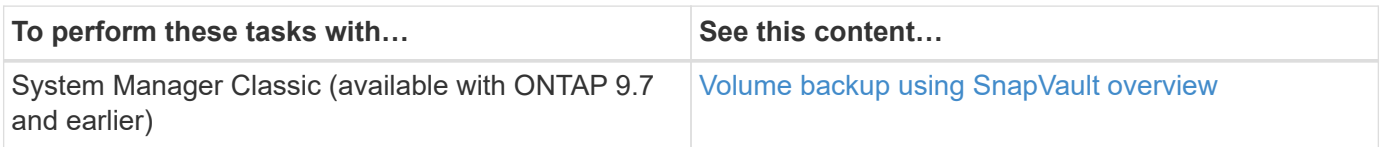

## **Initialize a replication relationship**

For all relationship types, initialization performs a *baseline transfer*: it makes a Snapshot copy of the source volume, then transfers that copy and all the data blocks it references to the destination volume. Otherwise, the contents of the transfer depend on the policy.

#### **What you'll need**

The source and destination clusters and SVMs must be peered.

#### [Cluster and SVM peering](https://docs.netapp.com/us-en/ontap/peering/index.html)

#### **About this task**

Initialization can be time-consuming. You might want to run the baseline transfer in off-peak hours.

Beginning with ONTAP 9.5, SnapMirror synchronous relationships are supported.

#### **Step**

1. Initialize a replication relationship:

```
snapmirror initialize -source-path <SVM:volume>|<cluster://SVM/volume>, ...
-destination-path <SVM:volume>|<cluster://SVM/volume>, …
```
For complete command syntax, see the man page.

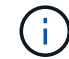

You must run this command from the destination SVM or the destination cluster.

The following example initializes the relationship between the source volume  $\text{vol}A$  on svm1 and the destination volume volA dst on svm backup:

```
cluster_dst::> snapmirror initialize -source-path svm1:volA -destination
-path svm backup:volA dst
```
### **Example: Configure a vault-vault cascade**

An example will show in concrete terms how you can configure replication relationships one step at a time. You can use the vault-vault cascade deployment configured in the example to retain more than 251 Snapshot copies labeled "my-weekly".

#### **What you'll need**

- The source and destination clusters and SVMs must be peered.
- You must be running ONTAP 9.2 or later. Vault-vault cascades are not supported in earlier ONTAP releases.

#### **About this task**

The example assumes the following:

- You have configured Snapshot copies on the source cluster with the SnapMirror labels "my-daily", "myweekly", and "my-monthly".
- You have configured destination volumes named "volA" on the secondary and tertiary destination clusters.
- You have configured replication job schedules named "my\_snapvault" on the secondary and tertiary destination clusters.

The example shows how to create replication relationships based on two custom policies:

- The "snapvault secondary" policy retains 7 daily, 52 weekly, and 180 monthly Snapshot copies on the secondary destination cluster.
- The "snapvault tertiary policy" retains 250 weekly Snapshot copies on the tertiary destination cluster.

#### **Steps**

1. On the secondary destination cluster, create the "snapvault secondary" policy:

```
cluster secondary::> snapmirror policy create -policy snapvault secondary
-type vault -comment "Policy on secondary for vault to vault cascade" -vserver
svm_secondary
```
2. On the secondary destination cluster, define the "my-daily" rule for the policy:

```
cluster secondary::> snapmirror policy add-rule -policy snapvault secondary
-snapmirror-label my-daily -keep 7 -vserver svm secondary
```
3. On the secondary destination cluster, define the "my-weekly" rule for the policy:

cluster secondary::> snapmirror policy add-rule -policy snapvault secondary -snapmirror-label my-weekly -keep 52 -vserver svm secondary

4. On the secondary destination cluster, define the "my-monthly" rule for the policy:

cluster secondary::> snapmirror policy add-rule -policy snapvault secondary -snapmirror-label my-monthly -keep 180 -vserver svm secondary

5. On the secondary destination cluster, verify the policy:

cluster secondary::> snapmirror policy show snapvault secondary -instance

```
  Vserver: svm_secondary
     SnapMirror Policy Name: snapvault secondary
       SnapMirror Policy Type: vault
                 Policy Owner: cluster-admin
                  Tries Limit: 8
            Transfer Priority: normal
    Ignore accesstime Enabled: false
      Transfer Restartability: always
 Network Compression Enabled: false
              Create Snapshot: false
                      Comment: Policy on secondary for vault to vault
cascade
        Total Number of Rules: 3
                   Total Keep: 239
                      Rules: SnapMirror Label Keep Preserve Warn
Schedule Prefix
                              ---------------- ---- -------- ----
-------- ------
                              my-daily 7 false 0 -
-
                              my-weekly 52 false 0 -
-
                              my-monthly 180 false 0 -
-
```
6. On the secondary destination cluster, create the relationship with the source cluster:

cluster secondary::> snapmirror create -source-path svm primary:volA -destination-path svm secondary:volA -type XDP -schedule my snapvault -policy snapvault\_secondary

7. On the secondary destination cluster, initialize the relationship with the source cluster:

cluster secondary::> snapmirror initialize -source-path svm\_primary:volA -destination-path svm secondary:volA

8. On the tertiary destination cluster, create the "snapvault tertiary" policy:

cluster tertiary::> snapmirror policy create -policy snapvault tertiary -type

vault -comment "Policy on tertiary for vault to vault cascade" -vserver svm\_tertiary

9. On the tertiary destination cluster, define the "my-weekly" rule for the policy:

```
cluster tertiary::> snapmirror policy add-rule -policy snapvault tertiary
-snapmirror-label my-weekly -keep 250 -vserver svm tertiary
```
10. On the tertiary destination cluster, verify the policy:

```
cluster tertiary::> snapmirror policy show snapvault tertiary -instance
```

```
  Vserver: svm_tertiary
      SnapMirror Policy Name: snapvault tertiary
        SnapMirror Policy Type: vault
                  Policy Owner: cluster-admin
                   Tries Limit: 8
             Transfer Priority: normal
     Ignore accesstime Enabled: false
       Transfer Restartability: always
 Network Compression Enabled: false
               Create Snapshot: false
                       Comment: Policy on tertiary for vault to vault
cascade
         Total Number of Rules: 1
                    Total Keep: 250
                       Rules: SnapMirror Label Keep Preserve Warn
Schedule Prefix
                                ---------------- ---- -------- ----
-------- ------
                                my-weekly 250 false 0 -
-
```
11. On the tertiary destination cluster, create the relationship with the secondary cluster:

```
cluster tertiary::> snapmirror create -source-path svm secondary:volA
-destination-path svm tertiary:volA -type XDP -schedule my snapvault -policy
snapvault tertiary
```
12. On the tertiary destination cluster, initialize the relationship with the secondary cluster:

```
cluster tertiary::> snapmirror initialize -source-path svm secondary:volA
-destination-path svm_tertiary:volA
```
## <span id="page-20-0"></span>**Convert an existing DP-type relationship to XDP**

If you are upgrading to ONTAP 9.12.1 or later, you must convert DP-type relationships to

XDP before upgrading. ONTAP 9.12.1 and later does not support DP-type relationships. You can easily convert an existing DP-type relationship to XDP to take advantage of version-flexible SnapMirror.

### **About this task**

- SnapMirror does not automatically convert existing DP-type relationships to XDP. To convert the relationship, you need to break and delete the existing relationship, create a new XDP relationship, and resync the relationship. For background information, see [XDP replaces DP as the SnapMirror default](https://docs.netapp.com/us-en/ontap/data-protection/version-flexible-snapmirror-default-concept.html).
- When planning your conversion, you should be aware that background preparation and the data warehousing phase of an XDP SnapMirror relationship can take a long time. It is not uncommon to see the SnapMirror relationship reporting the status "preparing" for an extended time period.

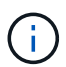

After you convert a SnapMirror relationship type from DP to XDP, space-related settings, such as autosize and space guarantee are no longer replicated to the destination.

#### **Steps**

1. From the destination cluster, ensure that the SnapMirror relationship is type DP, that the mirror state is SnapMirrored, the relationship status is Idle, and the relationship is healthy:

snapmirror show -destination-path <SVM:volume>

The following example shows the output from the snapmirror show command:

```
cluster dst::>snapmirror show -destination-path svm backup:volA dst
Source Path: svm1:volA
Destination Path: svm_backup:volA_dst
Relationship Type: DP
SnapMirror Schedule: -
Tries Limit: -
Throttle (KB/sec): unlimited
Mirror State: Snapmirrored
Relationship Status: Idle
Transfer Snapshot: -
Snapshot Progress: -
Total Progress: -
Snapshot Checkpoint: -
Newest Snapshot: snapmirror.10af643c-32d1-11e3-954b-
123478563412_2147484682.2014-06-27_100026
Newest Snapshot Timestamp: 06/27 10:00:55
Exported Snapshot: snapmirror.10af643c-32d1-11e3-954b-
123478563412_2147484682.2014-06-27_100026
Exported Snapshot Timestamp: 06/27 10:00:55
Healthy: true
```
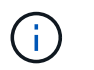

You might find it helpful to retain a copy of the snapmirror show command output to keep track existing of the relationship settings.

2. From the source and the destination volumes, ensure that both volumes have a common Snapshot copy:

volume snapshot show -vserver <SVM> -volume <volume>

The following example shows the volume snapshot show output for the source and the destination volumes:

```
cluster src:> volume snapshot show -vserver vsm1 -volume volA
---Blocks---
Vserver Volume Snapshot State Size Total% Used%
-------- ------- ------------------------------- -------- --------
------ -----
svm1 volA
weekly.2014-06-09_0736 valid 76KB 0% 28%
weekly.2014-06-16_1305 valid 80KB 0% 29%
daily.2014-06-26_0842 valid 76KB 0% 28%
hourly.2014-06-26_1205 valid 72KB 0% 27%
hourly.2014-06-26_1305 valid 72KB 0% 27%
hourly.2014-06-26_1405 valid 76KB 0% 28%
hourly.2014-06-26_1505 valid 72KB 0% 27%
hourly.2014-06-26_1605 valid 72KB 0% 27%
daily.2014-06-27_0921 valid 60KB 0% 24%
hourly.2014-06-27_0921 valid 76KB 0% 28%
snapmirror.10af643c-32d1-11e3-954b-123478563412_2147484682.2014-06-
27_100026
valid 44KB 0% 19%
11 entries were displayed.
cluster dest:> volume snapshot show -vserver svm backup -volume volA dst
---Blocks---
Vserver Volume Snapshot State Size Total% Used%
-------- ------- ------------------------------- -------- --------
------ -----
svm_backup volA_dst
weekly.2014-06-09_0736 valid 76KB 0% 30%
weekly.2014-06-16_1305 valid 80KB 0% 31%
daily.2014-06-26_0842 valid 76KB 0% 30%
hourly.2014-06-26_1205 valid 72KB 0% 29%
hourly.2014-06-26_1305 valid 72KB 0% 29%
hourly.2014-06-26_1405 valid 76KB 0% 30%
hourly.2014-06-26_1505 valid 72KB 0% 29%
hourly.2014-06-26_1605 valid 72KB 0% 29%
daily.2014-06-27_0921 valid 60KB 0% 25%
hourly.2014-06-27_0921 valid 76KB 0% 30%
snapmirror.10af643c-32d1-11e3-954b-123478563412_2147484682.2014-06-
27_100026
```
3. To ensure scheduled updates will not run during the conversion, quiesce the existing DP-type relationship:

```
snapmirror quiesce -source-path <SVM:volume> -destination-path
<SVM:volume>
```
For complete command syntax, see the [man page.](https://docs.netapp.com/us-en/ontap-cli/snapmirror-quiesce.html)

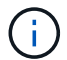

You must run this command from the destination SVM or the destination cluster.

The following example quiesces the relationship between the source volume  $\text{vol}A$  on svm1 and the destination volume volA\_dst on svm\_backup:

cluster dst::> snapmirror quiesce -destination-path svm backup:volA dst

4. Break the existing DP-type relationship:

snapmirror break -destination-path <SVM:volume>

For complete command syntax, see the [man page.](https://docs.netapp.com/us-en/ontap-cli/snapmirror-break.html)

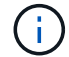

You must run this command from the destination SVM or the destination cluster.

The following example breaks the relationship between the source volume volA on svm1 and the destination volume volA dst on svm backup:

cluster dst::> snapmirror break -destination-path svm backup:volA dst

5. If automatic deletion of Snapshot copies is enabled on the destination volume, disable it:

```
volume snapshot autodelete modify -vserver _SVM_ -volume _volume_
-enabled false
```
The following example disables Snapshot copy autodelete on the destination volume volA dst:

```
cluster dst::> volume snapshot autodelete modify -vserver svm backup
-volume volA dst -enabled false
```
6. Delete the existing DP-type relationship:

snapmirror delete -destination-path <SVM:volume>

For complete command syntax, see the [man page.](https://docs.netapp.com/us-en/ontap-cli/snapmirror-delete.html)

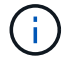

You must run this command from the destination SVM or the destination cluster.

The following example deletes the relationship between the source volume  $\text{vol}A$  on svm1 and the destination volume volA dst on svm backup:

cluster dst::> snapmirror delete -destination-path svm backup:volA dst

7. Release the origin SVM disaster recovery relationship on the source:

```
snapmirror release -destination-path <SVM:volume> -relationship-info
-only true
```
The following example releases the SVM disaster recovery relationship:

```
cluster src::> snapmirror release -destination-path svm backup:volA dst
-relationship-info-only true
```
8. You can use the output you retained from the snapmirror show command to create the new XDP-type relationship:

```
snapmirror create -source-path <SVM:volume> -destination-path
<SVM:volume> -type XDP -schedule <schedule> -policy <policy>
```
The new relationship must use the same source and destination volume. For complete command syntax, see the man page.

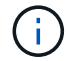

You must run this command from the destination SVM or the destination cluster.

The following example creates a SnapMirror disaster recovery relationship between the source volume volA on svm1 and the destination volume volA\_dst on svm\_backup using the default MirrorAllSnapshots policy:

```
cluster dst::> snapmirror create -source-path svm1:volA -destination
-path svm backup:volA dst
-type XDP -schedule my daily -policy MirrorAllSnapshots
```
9. Resync the source and destination volumes:

```
snapmirror resync -source-path <SVM:volume> -destination-path
<SVM:volume>
```
To improve resync time, you can use the -quick-resync option, but you should be aware that storage efficiency savings can be lost. For complete command syntax, see the man page: [SnapMirror resync](https://docs.netapp.com/us-en/ontap-cli/snapmirror-resync.html#parameters.html) [command](https://docs.netapp.com/us-en/ontap-cli/snapmirror-resync.html#parameters.html).

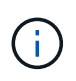

You must run this command from the destination SVM or the destination cluster. Although resync does not require a baseline transfer, it can be time-consuming. You might want to run the resync in off-peak hours.

The following example resyncs the relationship between the source volume  $\text{vol}A$  on svm1 and the destination volume volA dst on svm backup:

```
cluster dst::> snapmirror resync -source-path svm1:volA -destination
-path svm backup:volA dst
```
10. If you disabled automatic deletion of Snapshot copies, reenable it:

```
volume snapshot autodelete modify -vserver <SVM> -volume <volume>
-enabled true
```
#### **After you finish**

- 1. Use the snapmirror show command to verify that the SnapMirror relationship was created.
- 2. Once the SnapMirror XDP destination volume begins updating Snapshot copies as defined by the SnapMirror policy, use the output of snapmirror list-destinations command from the source cluster to display the new SnapMirror XDP relationship.

## <span id="page-26-0"></span>**Convert the type of a SnapMirror relationship**

Beginning with ONTAP 9.5, SnapMirror synchronous is supported. You can convert an SnapMirror asynchronous relationship to a SnapMirror synchronous relationship or vice versa without performing a baseline transfer.

#### **About this task**

You cannot convert an SnapMirror asynchronous relationship to a SnapMirror synchronous relationship or vice versa by changing the SnapMirror policy

#### **Steps**

- **Converting an SnapMirror asynchronous relationship to a SnapMirror synchronous relationship**
	- a. From the destination cluster, delete the SnapMirror asynchronous relationship:

snapmirror delete -destination-path <SVM:volume>

cluster2::>snapmirror delete -destination-path vs1\_dr:vol1

b. From the source cluster, release the SnapMirror relationship without deleting the common Snapshot copies:

```
snapmirror release -relationship-info-only true -destination-path
<destination_SVM>:<destination_volume>
```
cluster1::>snapmirror release -relationship-info-only true -destination-path vs1 dr:vol1

c. From the destination cluster, create a SnapMirror synchronous relationship:

```
snapmirror create -source-path src_SVM:src_volume -destination-path
<destination_SVM>:<destination_volume> -policy sync-mirror
```

```
cluster2::>snapmirror create -source-path vs1:vol1 -destination-path
vs1_dr:vol1 -policy sync
```
d. Resynchronize the SnapMirror synchronous relationship:

```
snapmirror resync -destination-path <destination SVM:destination volume>
```
cluster2::>snapmirror resync -destination-path vs1\_dr:vol1

- **Converting a SnapMirror synchronous relationship to an SnapMirror asynchronous relationship**
	- a. From the destination cluster, quiesce the existing SnapMirror synchronous relationship:

snapmirror quiesce -destination-path <destination SVM>:<destination volume>

cluster2::> snapmirror quiesce -destination-path vs1\_dr:vol1

b. From the destination cluster, delete the SnapMirror asynchronous relationship:

snapmirror delete -destination-path <SVM:volume>

cluster2::>snapmirror delete -destination-path vs1\_dr:vol1

c. From the source cluster, release the SnapMirror relationship without deleting the common Snapshot copies:

```
snapmirror release -relationship-info-only true -destination-path
<destination_SVM:destination_volume>
```
cluster1::>snapmirror release -relationship-info-only true -destination-path vs1 dr:vol1

d. From the destination cluster, create an SnapMirror asynchronous relationship:

```
snapmirror create -source-path src_SVM:src_volume -destination-path
<destination_SVM:destination_volume> -policy MirrorAllSnapshots
```

```
cluster2::>snapmirror create -source-path vs1:vol1 -destination-path
vs1_dr:vol1 -policy sync
```
e. Resynchronize the SnapMirror synchronous relationship:

```
snapmirror resync -destination-path <destination SVM:destination volume>
```
cluster2::>snapmirror resync -destination-path vs1\_dr:vol1

## <span id="page-28-0"></span>**Convert the mode of a SnapMirror synchronous relationship**

Beginning with ONTAP 9.5, SnapMirror synchronous relationships are supported. You can convert the mode of a SnapMirror synchronous relationship from StrictSync to Sync or vice versa.

#### **About this task**

You cannot modify the policy of a SnapMirror synchronous relationship to convert its mode.

#### **Steps**

1. From the destination cluster, quiesce the existing SnapMirror synchronous relationship:

```
snapmirror quiesce -destination-path <destination SVM>:<destination volume>
```
cluster2::> snapmirror quiesce -destination-path vs1\_dr:vol1

2. From the destination cluster, delete the existing SnapMirror synchronous relationship:

```
snapmirror delete -destination-path <destination_SVM>:<destination_volume>
```
cluster2::> snapmirror delete -destination-path vs1\_dr:vol1

3. From the source cluster, release the SnapMirror relationship without deleting the common Snapshot copies:

```
snapmirror release -relationship-info-only true -destination-path
<destination_SVM>:<destination_volume>
```

```
cluster1::> snapmirror release -relationship-info-only true -destination
-path vs1 dr:vol1
```
4. From the destination cluster, create a SnapMirror synchronous relationship by specifying the mode to which you want to convert the SnapMirror synchronous relationship:

```
snapmirror create -source-path vs1:vol1 -destination-path
<destination_SVM>:<destination_volume> -policy Sync|StrictSync
```

```
cluster2::> snapmirror create -source-path vs1:vol1 -destination-path
vs1_dr:vol1 -policy Sync
```
5. From the destination cluster, resynchronize the SnapMirror relationship:

```
snapmirror resync -destination-path <destination_SVM>:<destination_volume>
```
cluster2::> snapmirror resync -destination-path vs1\_dr:vol1

## <span id="page-29-0"></span>**Create and delete SnapMirror failover test volumes**

Beginning with ONTAP 9.14.1, you can use System Manager to create a volume clone to test SnapMirror failover and disaster recovery without disrupting the active SnapMIrror relationship. When you finish testing, you can clean up the associated data and delete the test volume.

### **Create a SnapMirror failover test volume**

#### **About this task**

- You can perform failover tests on synchronous and SnapMirror asynchronous relationships.
- A volume clone is created to perform the disaster recovery test.
- The clone volume is created on the same storage VM as the SnapMirror destination.
- You can use FlexVol and FlexGroup SnapMirror relationships.
- If a test clone already exists for the selected relationship, you cannot create another clone for that relationship.
- SnapLock vault relationships are not supported.

#### **Before you begin**

- You must be a cluster administrator.
- The SnapMirror license must be installed on the source and destination cluster.

#### **Steps**

1. On the destination cluster, select **Protection > Relationships**.

- 2. Select **:** next to the relationship source and choose Test Failover.
- 3. In the **Test Failover** window, select **Test Failover**.
- 4. Select **Storage > Volumes**, and verify that the test failover volume is listed.
- 5. Select **Storage > Share**.
- 6. Click **+ Add** and choose **Share**.
- 7. In the **Add share** window, type a name for the share in the **Share Name** field.
- 8. In the **Folder** field, select **Browse**, select the test clone volume, and **Save**.
- 9. At the bottom of the **Add share** window, choose **Save**.
- 10. Open the share on the client and verify that the test volume has read and write capabilities.

## **Clean up failover data and delete the test volume**

After you have completed failover testing, you can clean up all data associated with the test volume and delete it.

## **Steps**

- 1. On the destination cluster, select **Protection > Relationships**.
- 2. Select **:** next to the relationship source and choose Clean Up Test Failover.
- 3. In the **Clean Up Test Failover** window, select **Clean Up**.
- 4. Select **Storage > Volumes** and verify that the test volume was deleted.

## <span id="page-30-0"></span>**Serve data from a SnapMirror DR destination volume**

## <span id="page-30-1"></span>**Make the destination volume writeable**

You need to make the destination volume writeable before you can serve data from the volume to clients. To serve data from a mirror destination when a source becomes unavailable, stop scheduled transfers to the destination, and then break the SnapMirror relationship to make the destination writable.

## **About this task**

You must perform this task from the destination SVM or the destination cluster.

## **Steps**

You can use System Manager or the ONTAP CLI to make a destination volume writable.

#### **System Manager**

- 1. Select the protection relationship: click **Protection > Relationships**, and then click the desired volume name.
- 2. Click  $\frac{1}{2}$ .
- 3. Stop scheduled transfers : click **Pause**.
- 4. Make the destination writable: click **Break**.
- 5. Go to the main **Relationships** page to verify that the relationship state displays as "broken off".

#### **Next steps**

You need to [reverse resynchronize the replication relationship](#page-42-0) after you make a destination volume writeable.

When the disabled source volume is available again, you should reverse resynchronize the relationship again to copy the current data to the original source volume.

#### **CLI**

1. Stop scheduled transfers to the destination:

```
snapmirror quiesce -source-path <SVM:volume|cluster://SVM/volume>
-destination-path <SVM:volume|cluster://SVM/volume>
```
For complete command syntax, see the man page.

The following example stops scheduled transfers between the source volume volA on svm1 and the destination volume volA dst on svm backup:

```
cluster dst::> snapmirror quiesce -source-path svm1:volA
-destination-path svm backup:volA dst
```
2. Stop ongoing transfers to the destination:

```
snapmirror abort -source-path <SVM:volume|cluster://SVM/volume>
-destination-path <SVM:volume|cluster://SVM/volume>
```
For complete command syntax, see the man page.

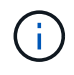

This step is not required for SnapMirror synchronous relationships (supported beginning with ONTAP 9.5).

The following example stops ongoing transfers between the source volume  $\text{vol}$  and som 1 and the destination volume volA dst on svm backup:

```
cluster dst::> snapmirror abort -source-path svm1:volA -destination
-path svm backup:volA dst
```
3. Break the SnapMirror DR relationship:

```
snapmirror break -source-path <SVM:volume|cluster://SVM/volume>
-destination-path <SVM:volume|cluster://SVM/volume>
```
For complete command syntax, see the man page.

The following example breaks the relationship between the source volume volA on svm1 and the destination volume volA dst on svm backup:

```
cluster_dst::> snapmirror break -source-path svm1:volA -destination
-path svm backup:volA dst
```
#### **Next steps**

You need to [resynchronize the replication relationship](#page-42-0) after you make a destination volume writeable.

#### **Other ways to do this in ONTAP**

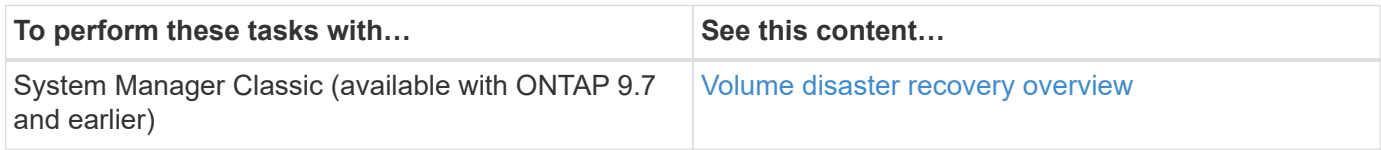

## **Configure the destination volume for data access**

After making the destination volume writeable, you must configure the volume for data access. NAS clients, NVMe subsystem, and SAN hosts can access the data from the destination volume until the source volume is reactivated.

NAS environment:

- 1. Mount the NAS volume to the namespace using the same junction path that the source volume was mounted to in the source SVM.
- 2. Apply the appropriate ACLs to the SMB shares at the destination volume.
- 3. Assign the NFS export policies to the destination volume.
- 4. Apply the quota rules to the destination volume.
- 5. Redirect clients to the destination volume.
- 6. Remount the NFS and SMB shares on the clients.

SAN environment:

- 1. Map the LUNs in the volume to the appropriate initiator group.
- 2. For iSCSI, create iSCSI sessions from the SAN host initiators to the SAN LIFs.
- 3. On the SAN client, perform a storage re-scan to detect the connected LUNs.

For information about NVMe environment, see [SAN administration](https://docs.netapp.com/us-en/ontap/san-admin/index.html).

## **Reactivate the original source volume**

You can reestablish the original data protection relationship between the source and destination volumes when you no longer need to serve data from the destination.

#### **About this task**

- The procedure below assumes that the baseline in the original source volume is intact. If the baseline is not intact, you must create and initialize the relationship between the volume you are serving data from and the original source volume before performing the procedure.
- Background preparation and the data warehousing phase of an XDP SnapMirror relationship can take a long time. It is not uncommon to see the SnapMirror relationship reporting the status "preparing" for an extended time period.

#### **Steps**

1. Reverse the original data protection relationship:

```
snapmirror resync -source-path SVM:volume -destination-path SVM:volume
```
For complete command syntax, see the man page.

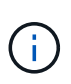

You must run this command from the original source SVM or the original source cluster. Although resync does not require a baseline transfer, it can be time-consuming. You might want to run the resync in off-peak hours. The command fails if a common Snapshot copy does not exist on the source and destination. Use snapmirror initialize to reinitialize the relationship.

The following example reverses the relationship between the original source volume, volA on svm1, and the volume you are serving data from, volA dst on svm backup:

```
cluster src::> snapmirror resync -source-path svm backup:volA dst
-destination-path svm1:volA
```
2. When you are ready to reestablish data access to the original source, stop access to the original destination volume. One way to do this is to stop the original destination SVM:

vserver stop -vserver *SVM*

For complete command syntax, see the man page.

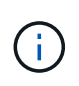

You must run this command from the original destination SVM or the original destination cluster. This command stops user access to the entire original destination SVM. You may want to stop access to the original destination volume using other methods.

The following example stops the original destination SVM:

cluster dst::> vserver stop svm backup

3. Update the reversed relationship:

```
snapmirror update -source-path SVM:volume -destination-path SVM:volume
```
For complete command syntax, see the man page.

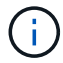

You must run this command from the original source SVM or the original source cluster.

The following example updates the relationship between the volume you are serving data from, volA dst on svm backup, and the original source volume, volA on svm1:

cluster src::> snapmirror update -source-path svm backup:volA dst -destination-path svm1:volA

4. From the original source SVM or the original source cluster, stop scheduled transfers for the reversed relationship:

```
snapmirror quiesce -source-path SVM:volume -destination-path SVM:volume
```
For complete command syntax, see the man page.

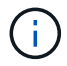

You must run this command from the original source SVM or the original source cluster.

The following example stops scheduled transfers between the original destination volume, volA dst on svm backup, and the original source volume, volA on svm1:

```
cluster src::> snapmirror quiesce -source-path svm_backup:volA_dst
-destination-path svm1:volA
```
5. When the final update is complete and the relationship indicates "Quiesced" for the relationship status, run the following command from the original source SVM or the original source cluster to break the reversed relationship::

```
snapmirror break -source-path SVM:volume -destination-path SVM:volume
```
For complete command syntax, see the man page.

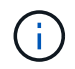

You must run this command from the original source SVM or the source cluster.

The following example breaks the relationship between the original destination volume, volA dst on svm backup, and the original source volume, volA on svm1:

```
cluster scr::> snapmirror break -source-path svm backup:volA_dst
-destination-path svm1:volA
```
6. From the original source SVM or the original source cluster, delete the reversed data protection relationship:

snapmirror delete -source-path *SVM:volume* -destination-path *SVM:volume*

For complete command syntax, see the man page.

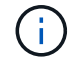

You must run this command from the original source SVM or the original source cluster.

The following example deletes the reversed relationship between the original source volume, volA on svm1, and the volume you are serving data from, volA dst on svm backup:

```
cluster src::> snapmirror delete -source-path svm backup:volA dst
-destination-path svm1:volA
```
7. Release the reversed relationship from the original destination SVM or the original destination cluster.

snapmirror release -source-path *SVM:volume* -destination-path *SVM:volume*

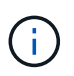

You must run this command from the original destination SVM or the original destination cluster.

The following example releases the reversed relationship between the original destination volume, volA dst on svm backup, and the original source volume, volA on svm1:

```
cluster dst::> snapmirror release -source-path svm backup:volA dst
-destination-path svm1:volA
```
8. Reestablish the original data protection relationship from the original destination:

snapmirror resync -source-path *SVM:volume* -destination-path *SVM:volume*

For complete command syntax, see the man page.

The following example reestablishes the relationship between the original source volume,  $\text{vol}A$  on  $\text{sw}1$ , and the original destination volume, volA dst on svm backup:

cluster dst::> snapmirror resync -source-path svm1:volA -destination -path svm backup:volA dst

9. If needed, start the original destination SVM:

For complete command syntax, see the man page.

The following example starts the original destination SVM:

cluster dst::> vserver start svm backup

#### **After you finish**

Use the snapmirror show command to verify that the SnapMirror relationship was created. For complete command syntax, see the man page.

## <span id="page-36-0"></span>**Restore files from a SnapMirror destination volume**

#### **Restore a single file, LUN, or NVMe namespace from a SnapMirror destination**

You can restore a single file, LUN, a set of files or LUNs from a Snapshot copy, or an NVMe namespace from a SnapMirror destination volume. Beginning with ONTAP 9.7, you can also restore NVMe namespaces from a SnapMirror synchronous destination. You can restore files to the original source volume or to a different volume.

#### **What you'll need**

To restore a file or LUN from a SnapMirror synchronous destination (supported beginning with ONTAP 9.5), you must first delete and release the relationship.

#### **About this task**

The volume to which you are restoring files or LUNs (the destination volume) must be a read-write volume:

- SnapMirror performs an *incremental restore* if the source and destination volumes have a common Snapshot copy (as is typically the case when you are restoring to the original source volume).
- Otherwise, SnapMirror performs a *baseline restore*, in which the specified Snapshot copy and all the data blocks it references are transferred to the destination volume.

#### **Steps**

1. List the Snapshot copies in the destination volume:

volume snapshot show -vserver <SVM> -volume volume

For complete command syntax, see the man page.

The following example shows the Snapshot copies on the vserverB:secondary1 destination:

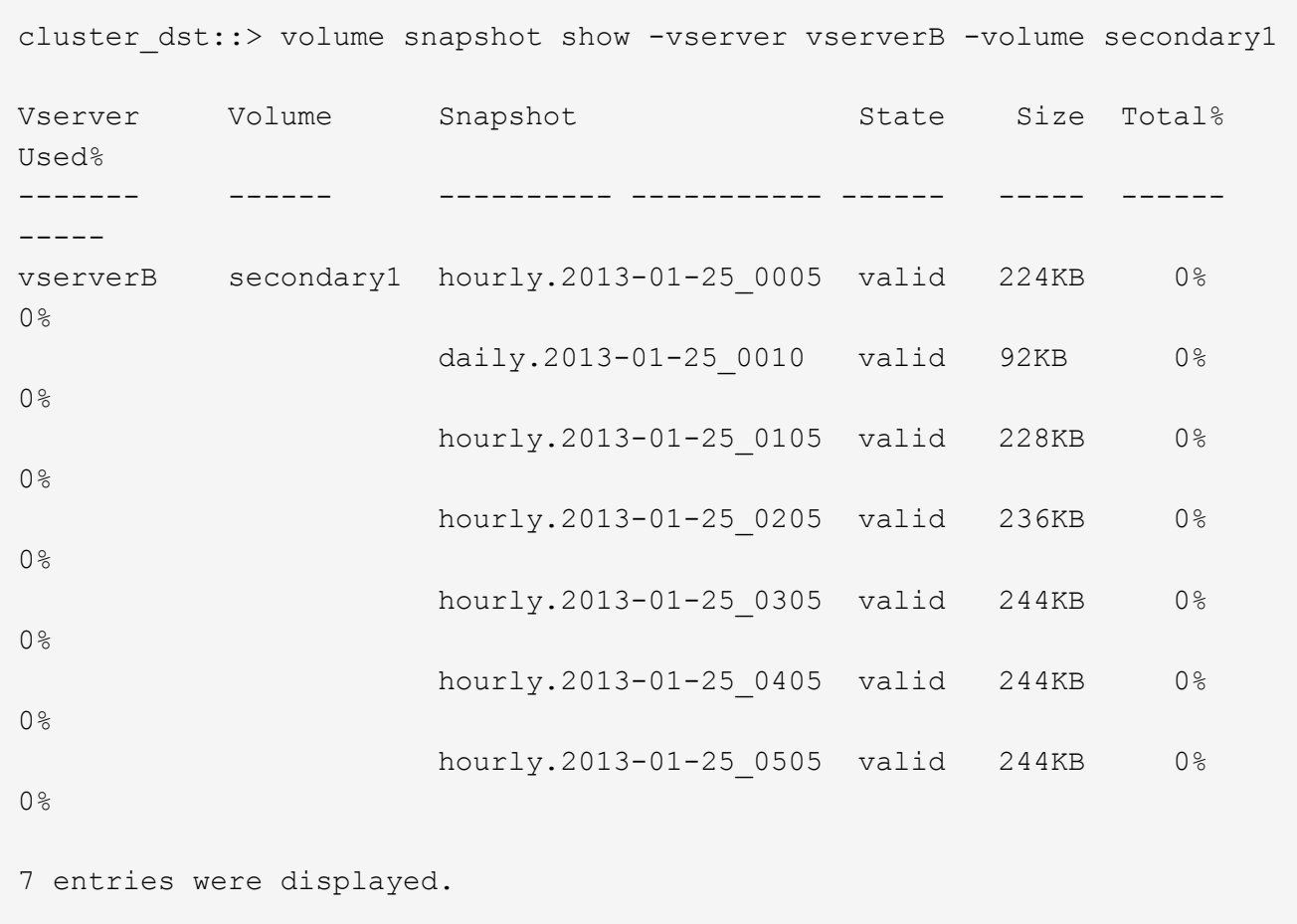

2. Restore a single file or LUN or a set of files or LUNs from a Snapshot copy in a SnapMirror destination volume:

```
snapmirror restore -source-path <SVM:volume>|<cluster://SVM/volume>, …
-destination-path <SVM:volume>|<cluster://SVM/volume>, … -source-snapshot
snapshot -file-list <source file path,@destination file path>
```
For complete command syntax, see the man page.

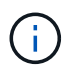

You must run this command from the destination SVM or the destination cluster.

The following command restores the files file1 and file2 from the Snapshot copy daily.2013-01-25 0010 in the original destination volume secondary1, to the same location in the active file system of the original source volume primary1:

```
cluster dst::> snapmirror restore -source-path vserverB:secondary1
-destination-path vserverA:primary1 -source-snapshot daily.2013-01-
25_0010 -file-list /dir1/file1,/dir2/file2
```
[Job 3479] Job is queued: snapmirror restore for the relationship with destination vserverA:primary1

The following command restores the files file1 and file2 from the Snapshot copy daily.2013-01- $25$  0010 in the original destination volume  $secondary1$ , to a different location in the active file system of the original source volume primary1.

The destination file path begins with the  $@$  symbol followed by the path of the file from the root of the original source volume. In this example, file1 is restored to /dir1/file1.new and file2 is restored to /dir2.new/file2 on primary1:

```
cluster dst::> snapmirror restore -source-path vserverB:secondary1
-destination-path vserverA:primary1 -source-snapshot daily.2013-01-
25_0010 -file-list
/dir/file1,@/dir1/file1.new,/dir2/file2,@/dir2.new/file2
[Job 3479] Job is queued: snapmirror restore for the relationship with
destination vserverA:primary1
```
The following command restores the files  $file1$  and  $file3$  from the Snapshot copy daily.2013-01-25 0010 in the original destination volume secondary1, to different locations in the active file system of the original source volume primary1, and restores file2 from snap1 to the same location in the active file system of primary1.

```
In this example, the file file1 is restored to /dir1/file1.new and file3 is restored to
/dir3.new/file3:
```

```
cluster dst::> snapmirror restore -source-path vserverB:secondary1
-destination-path vserverA:primary1 -source-snapshot daily.2013-01-
25_0010 -file-list
/dir/file1,@/dir1/file1.new,/dir2/file2,/dir3/file3,@/dir3.new/file3
[Job 3479] Job is queued: snapmirror restore for the relationship with
destination vserverA:primary1
```
## **Restore the contents of a volume from a SnapMirror destination**

You can restore the contents of an entire volume from a Snapshot copy in a SnapMirror destination volume. You can restore the volume's contents to the original source volume or to a different volume.

#### **About this task**

The destination volume for the restore operation must be one of the following:

• A read-write volume, in which case SnapMirror performs an *incremental restore*, provided that the source and destination volumes have a common Snapshot copy (as is typically the case when you are restoring to the original source volume).

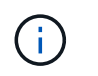

The command fails if there is not a common Snapshot copy. You cannot restore the contents of a volume to an empty read-write volume.

• An empty data protection volume, in which case SnapMirror performs a *baseline restore*, in which the specified Snapshot copy and all the data blocks it references are transferred to the source volume.

Restoring the contents of a volume is a disruptive operation. SMB traffic must not be running on the SnapVault primary volume when a restore operation is running.

If the destination volume for the restore operation has compression enabled, and the source volume does not have compression enabled, disable compression on the destination volume. You need to re-enable compression after the restore operation is complete.

Any quota rules defined for the destination volume are deactivated before the restore is performed. You can use the volume quota modify command to reactivate quota rules after the restore operation is complete.

When data in a volume is lost or corrupted, you can roll back your data by restoring from an earlier Snapshot copy.

This procedure replaces the current data on the source volume with data from an earlier Snapshot copy version. You should perform this task on the destination cluster.

#### **Steps**

You can restore a volume's contents using System Manager or the ONTAP CLI.

#### **System Manager**

- 1. Click **Protection > Relationships**, and then click the source volume name.
- 2. Click **:** and then select **Restore**.
- 3. Under **Source**, the source volume is selected by default. Click **Other Volume** if you want to choose a volume other than the source.
- 4. Under **Destination**, choose the Snapshot copy you want to restore.
- 5. If your source and destination are located on different clusters, on the remote cluster, click **Protection > Relationships** to monitor the restore progress.

#### **CLI**

1. List the Snapshot copies in the destination volume:

```
volume snapshot show -vserver <SVM> -volume <volume>
```
For complete command syntax, see the man page.

The following example shows the Snapshot copies on the vserverB: secondary1 destination:

```
cluster_dst::> volume snapshot show -vserver vserverB -volume
secondary1
Vserver Volume Snapshot State Size
Total% Used%
------- ------ ---------- ----------- ------ -----
------ -----
vserverB secondary1 hourly.2013-01-25_0005 valid 224KB 0%
0%
                       daily.2013-01-25_0010 valid 92KB 0%
0%
                       hourly.2013-01-25_0105 valid 228KB 0%
0%
                       hourly.2013-01-25_0205 valid 236KB 0%
0%
                     hourly.2013-01-25 0305 valid 244KB 0%
0%
                     hourly.2013-01-25 0405 valid 244KB 0%
0%
                       hourly.2013-01-25_0505 valid 244KB 0%
0%
7 entries were displayed.
```
2. Restore the contents of a volume from a Snapshot copy in a SnapMirror destination volume:

```
snapmirror restore -source-path <SVM:volume>|<cluster://SVM/volume>
-destination-path <SVM:volume>|<cluster://SVM/volume> -source-snapshot
<snapshot>
```
For complete command syntax, see the man page.

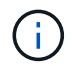

You must run this command from the original source SVM or the original source cluster.

The following command restores the contents of the original source volume primary1 from the Snapshot copy daily.2013-01-25 0010 in the original destination volume secondary1:

```
cluster src::> snapmirror restore -source-path vserverB:secondary1
-destination-path vserverA:primary1 -source-snapshot daily.2013-01-
25_0010
Warning: All data newer than Snapshot copy daily.2013-01-25 0010 on
volume vserverA:primary1 will be deleted.
Do you want to continue? {y|n}: y
[Job 34] Job is queued: snapmirror restore from source
vserverB:secondary1 for the snapshot daily.2013-01-25_0010.
```
3. Remount the restored volume and restart all applications that use the volume.

### **Other ways to do this in ONTAP**

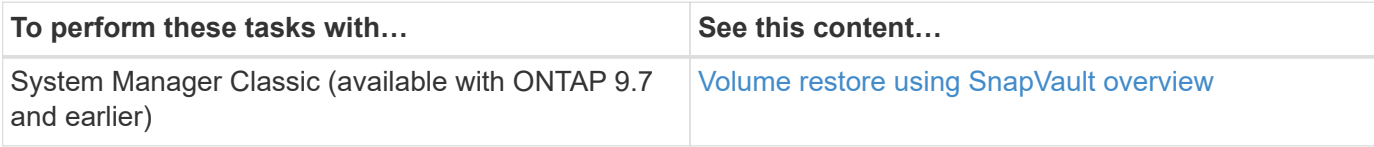

## <span id="page-41-0"></span>**Update a replication relationship manually**

You might need to update a replication relationship manually if an update fails because the source volume has been moved.

#### **About this task**

SnapMirror aborts any transfers from a moved source volume until you update the replication relationship manually.

Beginning with ONTAP 9.5, SnapMirror synchronous relationships are supported. Although the source and destination volumes are in sync at all times in these relationships, the view from the secondary cluster is synchronized with the primary only on an hourly basis. If you want to view the point-in-time data at the destination, you should perform a manual update by running the snapmirror update command.

#### **Step**

1. Update a replication relationship manually:

```
snapmirror update -source-path <SVM:volume>|<cluster://SVM/volume>, ...
-destination-path <SVM:volume>|<cluster://SVM/volume>, …
```
For complete command syntax, see the man page.

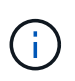

You must run this command from the destination SVM or the destination cluster. The command fails if a common Snapshot copy does not exist on the source and destination. Use snapmirror initialize to re-initialize the relationship.

The following example updates the relationship between the source volume  $\text{vol}A$  on svm1 and the destination volume volA dst on svm backup:

```
cluster src::> snapmirror update -source-path svm1:volA -destination
-path svm backup:volA dst
```
## <span id="page-42-0"></span>**Resynchronize a replication relationship**

You need to resynchronize a replication relationship after you make a destination volume writeable, after an update fails because a common Snapshot copy does not exist on the source and destination volumes, or if you want to change the replication policy for the relationship.

Beginning with ONTAP 9.8, you can use System Manager to perform a reverse resynchronization operation to delete an existing protection relationship and reverse the functions of the source and destination volumes. Then you use the destination volume to serve data while you repair or replace the source, update the source, and reestablish the original configuration of the systems.

### **About this task**

- Although resync does not require a baseline transfer, it can be time-consuming. You might want to run the resync in off-peak hours.
- Volumes that are part of a fan-out or cascade configuration can take longer to resynchronize. It is not uncommon to see the SnapMirror relationship reporting the status "preparing" for an extended time period.

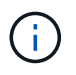

System Manager does not support reverse resynchronization with intracluster relationships. You can use the ONTAP CLI to perform reverse resync operations with intracluster relationships.

### **Steps**

You can use System Manager or the ONTAP CLI to perform this task. If you use the ONTAP CLI, the procedure is the same regardless of whether you are making a destination volume writable or you are updating the replication relationship.

#### **System Manager reverse resync**

After you [break a relationship](#page-30-1) to make a destination writable, reverse resynchronize the relationship:

- 1. On the destination cluster, click **Protection > Relationships**.
- 2. Hover over the broken off relationship you want to reverse, click **:**, and select **Reverse Resync**.
- 3. In the **Reverse resync relationship** window, click **Reverse resync**.
- 4. Under **Relationships**, monitor the reverse resynchronization progress by viewing **Transfer Status** for the relationship.

#### **Next steps**

When the original source is available again, you can reestablish the original relationship by breaking the reversed relationship and performing another reverse resync operation. The reverse resync process will copy any changes from the site that is serving data to the original source and make the original source read-writable again.

#### **System Manager resync**

- 1. Click **Protection > Relationships**.
- 2. Hover over the relationship you want to resynchronize, and click **and then select Break.**
- 3. When the relationship state displays "Broken off," click **:** and then select **Resync**.
- 4. Under **Relationships**, monitor the resynchronization progress by checking the relationship state. The state changes to "Mirrored" when resynchronization is complete.

#### **CLI**

1. Resync the source and destination volumes:

```
snapmirror resync -source-path <SVM:volume|cluster://SVM/volume>
-destination-path <SVM:volume|cluster://SVM/volume> -type DP|XDP
-policy <policy>
```
For complete command syntax, see the man page.

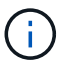

You must run this command from the destination SVM or the destination cluster.

The following example resynchronizes the relationship between the source volume volA on svm1 and the destination volume volA dst on svm backup:

```
cluster dst::> snapmirror resync -source-path svm1:volA -destination
-path svm backup:volA dst
```
## <span id="page-43-0"></span>**Delete a volume replication relationship**

You can use the snapmirror delete and snapmirror release commands to delete a volume replication relationship. You can then delete unneeded destination

### volumes manually.

#### **About this task**

The snapmirror release command deletes any SnapMirror-created Snapshot copies from the source. You can use the -relationship-info-only option to preserve the Snapshot copies.

#### **Steps**

1. Quiesce the replication relationship:

```
snapmirror quiesce -destination-path <SVM:volume>|<cluster://SVM/volume>
```

```
cluster dst::> snapmirror quiesce -destination-path svm backup:volA dst
```
2. (Optional) Break the replication relationship if you require the destination volume to be a read/write volume. You can skip this step if you plan to delete the destination volume or if you don't need the volume to be read/write:

```
snapmirror break -source-path <SVM:volume>|<cluster://SVM/volume>, …
-destination-path <SVM:volume>|<cluster://SVM/volume>, …
```

```
cluster dst::> snapmirror break -source-path svm1:volA -destination-path
svm_backup:volA_dst
```
3. Delete the replication relationship:

```
snapmirror delete -source-path <SVM:volume>|<cluster://SVM/volume>, ...
-destination-path <SVM:volume>|<cluster://SVM/volume>, …
```
For complete command syntax, see the man page.

You must run this command from the destination cluster or destination SVM.

The following example deletes the relationship between the source volume  $\text{vol}A$  on svm1 and the destination volume volA dst on svm backup:

cluster dst::> snapmirror delete -source-path svm1:volA -destination -path svm backup:volA dst

4. Release replication relationship information from the source SVM:

```
snapmirror release -source-path <SVM:volume>|<cluster://SVM/volume>, ...
-destination-path <SVM:volume>|<cluster://SVM/volume>, …
```
For complete command syntax, see the man page.

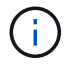

You must run this command from the source cluster or source SVM.

The following example releases information for the specified replication relationship from the source SVM svm1:

```
cluster src::> snapmirror release -source-path svm1:volA -destination
-path svm backup:volA dst
```
## <span id="page-45-0"></span>**Manage storage efficiency**

SnapMirror preserves storage efficiency on the source and destination volumes except when postprocess data compression is enabled on the destination volume. In that case, all storage efficiency is lost on the destination volume. To correct this issue, you need to disable postprocess compression on the destination volume, update the relationship manually, and re-enable storage efficiency.

#### **About this task**

You can use the volume efficiency show command to determine whether efficiency is enabled on a volume. For more information, see the man pages.

You can check if SnapMirror is maintaining storage efficiency by viewing the SnapMirror audit logs and locating the transfer description. If the transfer description displays transfer desc=Logical Transfer with Storage Efficiency, SnapMirror is maintaining storage efficiency. If the transfer description displays transfer desc=Logical Transfer, SnapMirror is not maintaining storage efficiency. For example:

```
Fri May 22 02:13:02 CDT 2020 ScheduledUpdate[May 22 02:12:00]:cc0fbc29-
b665-11e5-a626-00a09860c273 Operation-Uuid=39fbcf48-550a-4282-a906-
df35632c73a1 Group=none Operation-Cookie=0 action=End source=<sourcepath>
destination=<destpath> status=Success bytes_transferred=117080571
network compression ratio=1.0:1 transfer desc=Logical Transfer - Optimized
Directory Mode
```
#### **Before you begin**

• The source and destination clusters and SVMs must be peered.

#### [Cluster and SVM peering](https://docs.netapp.com/us-en/ontap-system-manager-classic/peering/index.html)

- You must disable postprocess compression on the destination volume.
- Logical Transfer with storage: Beginning with ONTAP 9.3, manual update is no longer required to re-enable storage efficiency. If SnapMirror detects that postprocess compression has been disabled, it automatically re-enables storage efficiency at the next scheduled update. Both the source and the destination must be running ONTAP 9.3.
- Beginning with ONTAP 9.3, AFF systems manage storage efficiency settings differently from FAS systems after a destination volume is made writeable:
	- After you make a destination volume writeable using the snapmirror break command, the caching policy on the volume is automatically set to "auto" (the default).

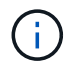

This behavior is applicable to FlexVol volumes, only, and it does not apply to FlexGroup volumes.

◦ On resync, the caching policy is automatically set to "none", and deduplication and inline compression are automatically disabled, regardless of your original settings. You must modify the settings manually as needed.

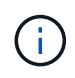

Manual updates with storage efficiency enabled can be time-consuming. You might want to run the operation in off-peak hours.

#### **Steps**

1. Update a replication relationship and re-enable storage efficiency:

```
snapmirror update -source-path <SVM:volume>|<cluster://SVM/volume>, ...
-destination-path <SVM:volume>|<cluster://SVM/volume>, ... -enable
-storage-efficiency true
```
For complete command syntax, see the man page.

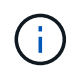

You must run this command from the destination SVM or the destination cluster. The command fails if a common snapshot copy does not exist on the source and destination. Use snapmirror initialize to re-initialize the relationship.

The following example updates the relationship between the source volume  $\text{vol}A$  on svm1 and the destination volume volA dst on svm backup, and re-enables storage efficiency:

cluster dst::> snapmirror update -source-path svm1:volA -destination -path svm backup:volA dst -enable-storage-efficiency true

## <span id="page-46-0"></span>**Use SnapMirror global throttling**

Global network throttling is available for all SnapMirror and SnapVault transfers at a pernode level.

### **About this task**

SnapMirror global throttling restricts the bandwidth used by incoming and/or outgoing SnapMirror and SnapVault transfers. The restriction is enforced cluster wide on all nodes in the cluster.

For example, if the outgoing throttle is set to 100 MBps, each node in the cluster will have the outgoing bandwidth set to 100 MBps. If global throttling is disabled, it is disabled on all nodes.

Although data transfer rates are often expressed in bits per second (bps), the throttle values must be entered in kilobytes per second (KBps).

# Ť.

In ONTAP 9.9.1 and earlier releases, the throttle has no effect on volume move transfers or load-sharing mirror transfers. Beginning with ONTAP 9.10.0, you can specify an option to throttle a volume move operations. For details, see [How to throttle volume move in ONTAP 9.10 and](https://kb.netapp.com/Advice_and_Troubleshooting/Data_Storage_Software/ONTAP_OS/How_to_throttle_volume_move_in_ONTAP_9.10_or_later) [later.](https://kb.netapp.com/Advice_and_Troubleshooting/Data_Storage_Software/ONTAP_OS/How_to_throttle_volume_move_in_ONTAP_9.10_or_later)

Global throttling works with the per-relationship throttle feature for SnapMirror and SnapVault transfers. The per-relationship throttle is enforced until the combined bandwidth of per-relationship transfers exceeds the value of the global throttle, after which the global throttle is enforced. A throttle value 0 implies that global throttling is disabled.

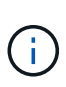

SnapMirror global throttling has no effect on SnapMirror synchronous relationships when they are In-Sync. However, the throttle does effect SnapMirror synchronous relationships when they perform an asynchronous transfer phase such as an initialization operation or after an Out Of Sync event. For this reason, enabling global throttling with SnapMirror synchronous relationships is not recommended.

### **Steps**

1. Enable global throttling:

```
options -option-name replication.throttle.enable on|off
```
The following example shows how to enable SnapMirror global throttling on cluster dst:

cluster dst::> options -option-name replication.throttle.enable on

2. Specify the maximum total bandwidth used by incoming transfers on the destination cluster:

options -option-name replication.throttle.incoming.max\_kbs *KBps*

The recommended minimum throttle bandwidth is 4 KBps and the maximum is up to 2 TBps. The default value for this option is unlimited, which means there is no limit on total bandwidth used.

The following example shows how to set the maximum total bandwidth used by incoming transfers to 100 Mbps:

```
cluster dst::> options -option-name
replication.throttle.incoming.max_kbs 12500
```
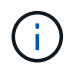

100 Mbps = 12500 KBps

3. Specify the maximum total bandwidth used by outgoing transfers on the source cluster:

```
options -option-name replication.throttle.outgoing.max_kbs KBps
```
The recommended minimum throttle bandwidth is 4 KBps and the maximum is up to 2 TBps. The default value for this option is unlimited, which means there is no limit on total bandwidth used. Parameter values are in KBps.

The following example shows how to set the maximum total bandwidth used by outgoing transfers to 100

```
cluster_src::> options -option-name
replication.throttle.outgoing.max_kbs 12500
```
### **Copyright information**

Copyright © 2024 NetApp, Inc. All Rights Reserved. Printed in the U.S. No part of this document covered by copyright may be reproduced in any form or by any means—graphic, electronic, or mechanical, including photocopying, recording, taping, or storage in an electronic retrieval system—without prior written permission of the copyright owner.

Software derived from copyrighted NetApp material is subject to the following license and disclaimer:

THIS SOFTWARE IS PROVIDED BY NETAPP "AS IS" AND WITHOUT ANY EXPRESS OR IMPLIED WARRANTIES, INCLUDING, BUT NOT LIMITED TO, THE IMPLIED WARRANTIES OF MERCHANTABILITY AND FITNESS FOR A PARTICULAR PURPOSE, WHICH ARE HEREBY DISCLAIMED. IN NO EVENT SHALL NETAPP BE LIABLE FOR ANY DIRECT, INDIRECT, INCIDENTAL, SPECIAL, EXEMPLARY, OR CONSEQUENTIAL DAMAGES (INCLUDING, BUT NOT LIMITED TO, PROCUREMENT OF SUBSTITUTE GOODS OR SERVICES; LOSS OF USE, DATA, OR PROFITS; OR BUSINESS INTERRUPTION) HOWEVER CAUSED AND ON ANY THEORY OF LIABILITY, WHETHER IN CONTRACT, STRICT LIABILITY, OR TORT (INCLUDING NEGLIGENCE OR OTHERWISE) ARISING IN ANY WAY OUT OF THE USE OF THIS SOFTWARE, EVEN IF ADVISED OF THE POSSIBILITY OF SUCH DAMAGE.

NetApp reserves the right to change any products described herein at any time, and without notice. NetApp assumes no responsibility or liability arising from the use of products described herein, except as expressly agreed to in writing by NetApp. The use or purchase of this product does not convey a license under any patent rights, trademark rights, or any other intellectual property rights of NetApp.

The product described in this manual may be protected by one or more U.S. patents, foreign patents, or pending applications.

LIMITED RIGHTS LEGEND: Use, duplication, or disclosure by the government is subject to restrictions as set forth in subparagraph (b)(3) of the Rights in Technical Data -Noncommercial Items at DFARS 252.227-7013 (FEB 2014) and FAR 52.227-19 (DEC 2007).

Data contained herein pertains to a commercial product and/or commercial service (as defined in FAR 2.101) and is proprietary to NetApp, Inc. All NetApp technical data and computer software provided under this Agreement is commercial in nature and developed solely at private expense. The U.S. Government has a nonexclusive, non-transferrable, nonsublicensable, worldwide, limited irrevocable license to use the Data only in connection with and in support of the U.S. Government contract under which the Data was delivered. Except as provided herein, the Data may not be used, disclosed, reproduced, modified, performed, or displayed without the prior written approval of NetApp, Inc. United States Government license rights for the Department of Defense are limited to those rights identified in DFARS clause 252.227-7015(b) (FEB 2014).

#### **Trademark information**

NETAPP, the NETAPP logo, and the marks listed at<http://www.netapp.com/TM>are trademarks of NetApp, Inc. Other company and product names may be trademarks of their respective owners.